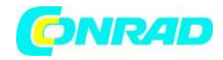

**www.conrad.pl**

**INSTRUKCJA OBSŁUGI**

**Nr produktu 000103850**

# **Akcelerometr Extech VB300 ±0,5 G <**

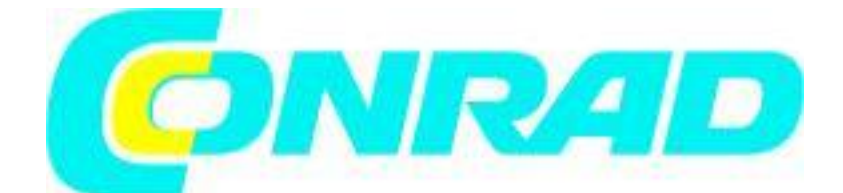

Strona **1** z **11**

Dystrybucja Conrad Electronic Sp. z o.o., ul. Kniaźnina 12, 31-637 Kraków, Polska Copyright © Conrad Electronic 2012, Kopiowanie, rozpowszechnianie, zmiany bez zgody zabronione. www.conrad.pl

 $\epsilon$ 

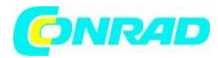

Θ

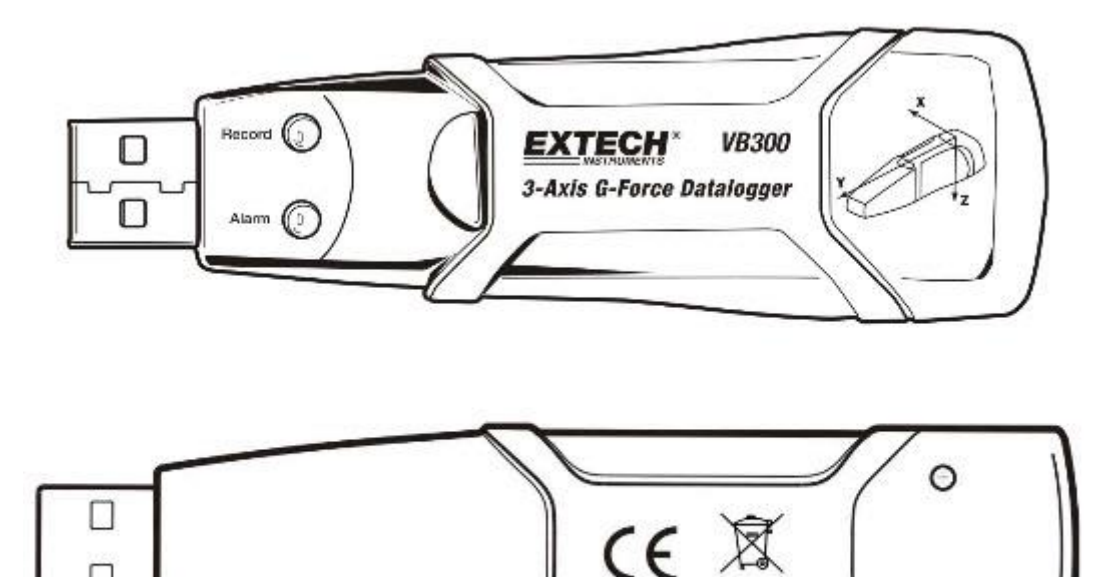

#### **Wprowadzenie**

Γ

Gratulujemy zakupu cyfrowego aparatu rejestrującego VB300 G-Force. Model VB300 może mierzyć i rejestrować odczyty uderzeń i drgań (przyspieszenia) powyżej zakresu pomiarowego ± 18g. To urządzenie zarejestruje 3-osiową siłę g i powiązane piki, aby zapewnić historię wstrząsów i drgań. Zegar czasu rzeczywistego zapewnia znaczniki czasu dla wszystkich danych.

Użytkownik może łatwo skonfigurować szybkość rejestrowania, alarm wysokiego / niskiego poziomu i tryb uruchamiania, a także pobrać zapisane dane, podłączając VB300 do portu USB komputera i uruchamiając dostarczone oprogramowanie komputerowe. Dane pomiarowe można drukować, drukować i eksportować w celu użycia z innymi aplikacjami, takimi jak edytory tekstu i arkusze kalkulacyjne. Rejestrator jest dostarczany z baterią litową o długiej żywotności 1000 godzin.

Pamięć VB300 wykorzystuje 4MB pamięci Flash urządzenia, które może pomieścić 168042 Normalnych nagrań lub 112028 w ruchu.

Nagrywanie detekcji na oś.

Miernik jest w pełni przetestowany i skalibrowany, a przy właściwym użytkowaniu zapewni lata niezawodnej obsługi.

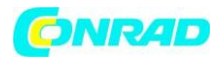

# **Cechy**

- Zapisuje drgania i drgania 3-osiowe siły g
- Wbudowany akcelerometr
- Mierzy przyspieszenie statyczne i dynamiczne
- Działanie w czasie rzeczywistym (dane opatrzone znacznikiem czasu)
- Tryb wykrywania normalnego i ruchu
- Analiza częstotliwości FFT w czasie rzeczywistym
- Tryby uruchamiania ręcznego i automatycznego rejestratora danych
- Wybieralna częstotliwość próbkowania danych
- Wskaźnik stanu za pomocą czerwonej i zielonej diody LED
- Interfejs USB do konfiguracji i pobierania danych
- Programowalne progi ruchu
- Długi czas pracy na baterii 1000 godzin

# **Opis urządzenia**

### **Opis rejestratora**

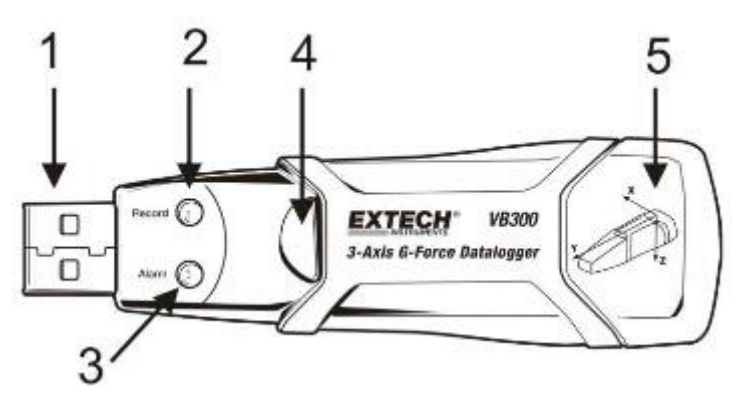

- 1. Złącze USB
- 2. Dioda LED nagrywania
- 3. Dioda LED alarmu
- 4. Przycisk rozpoczęcia rejestracji danych / Przycisk zatrzymania (stop)
- 5. Schemat odniesienia osi

Uwaga: Śruby dostępu do komory baterii (2) znajdują się z tyłu urządzenia. Więcej informacji można znaleźć w rozdziale dotyczącym instalacji baterii.

### **Opis mocowania na uchwycie / podstawce**

- 1. Otwory montażowe na śruby
- 2. Zatrzask obrotowy
- 3. Obrotowa blokada zatrzaskowa
- 4. Montaż magnesów

Strona **3** z **11**

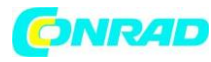

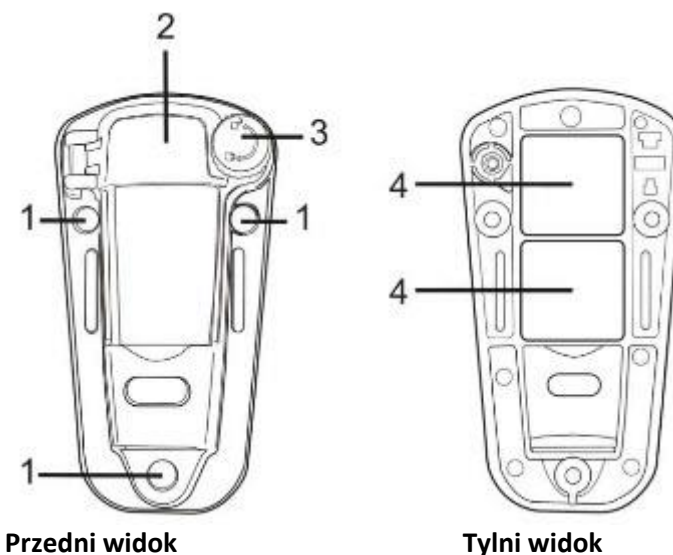

**Montaż rejestratora VB300**

# VB300 pasuje bezpiecznie do dołączonej podstawki montażowej. Odkręć zatrzask podstawki i wciśnij VB300 w cokół. Zabezpiecz zatrzask i wykonaj jedną z poniższych metod montażu. Istnieją trzy metody montażu służące do przymocowania cokołu do badanego terenu:

1. Magnetycznie: silne magnesy są wbudowane w tylnej części podstawki

2. Klej: użyj kleju (brak w zestawie), aby przymocować stojak do testowanego obszaru

3. Śruby: na podstawce znajdują się trzy otwory montażowe do montażu śrubowego (śruby nie wchodzą w skład dostawy)

#### Dystrybucja Conrad Electronic Sp. z o.o., ul. Kniaźnina 12, 31-637 Kraków, Polska Copyright © Conrad Electronic 2012, Kopiowanie, rozpowszechnianie, zmiany bez zgody zabronione. www.conrad.pl

Strona **4** z **11**

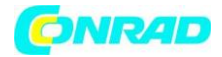

# **Oznaczenie diod LED**

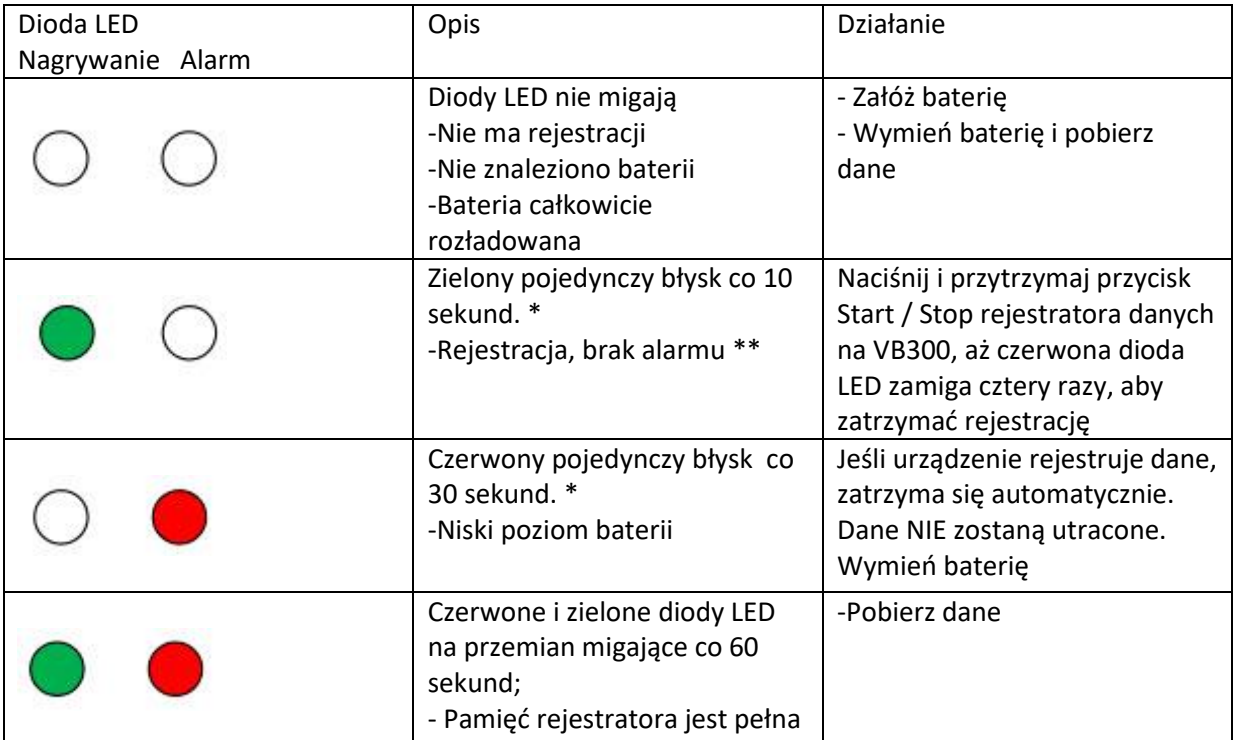

\*Aby oszczędzać energię, cykl migania diody LED VB300 można zmienić za pomocą dostarczonego oprogramowania.

**\*\***Aby oszczędzać energię, diody LED alarmów dla temperatury można wyłączyć za pomocą dostarczonego oprogramowania.

 $^{\dagger}$  Gdy poziom naładowania baterii jest niski, wszystkie działania zostaną automatycznie wyłączone. UWAGA: Logowanie automatycznie zatrzyma się, gdy bateria słabnie (zapisane dane zostaną zachowane).

# **Oprogramowanie do rejestracji danych**

# **Instalacja oprogramowania do rejestracji danych**

Zainstaluj dostarczone oprogramowanie WindowsTM PC Datalogger, umieszczając dostarczony dysk programowy w napędzie CD-ROM komputera. Jeśli program instalacyjny nie otworzy się automatycznie i nie wyświetli komunikatów na ekranie (jak pokazano na schemacie poniżej), otwórz i przeglądaj stację CD-ROM, a następnie kliknij dwukrotnie plik SETUP.EXE znajdujący się na dysku programu. Postępuj zgodnie z instrukcjami wyświetlanymi na ekranie, jak pokazano poniżej, aby ukończyć instalację.

#### Strona **5** z **11**

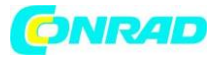

#### **www.conrad.pl**

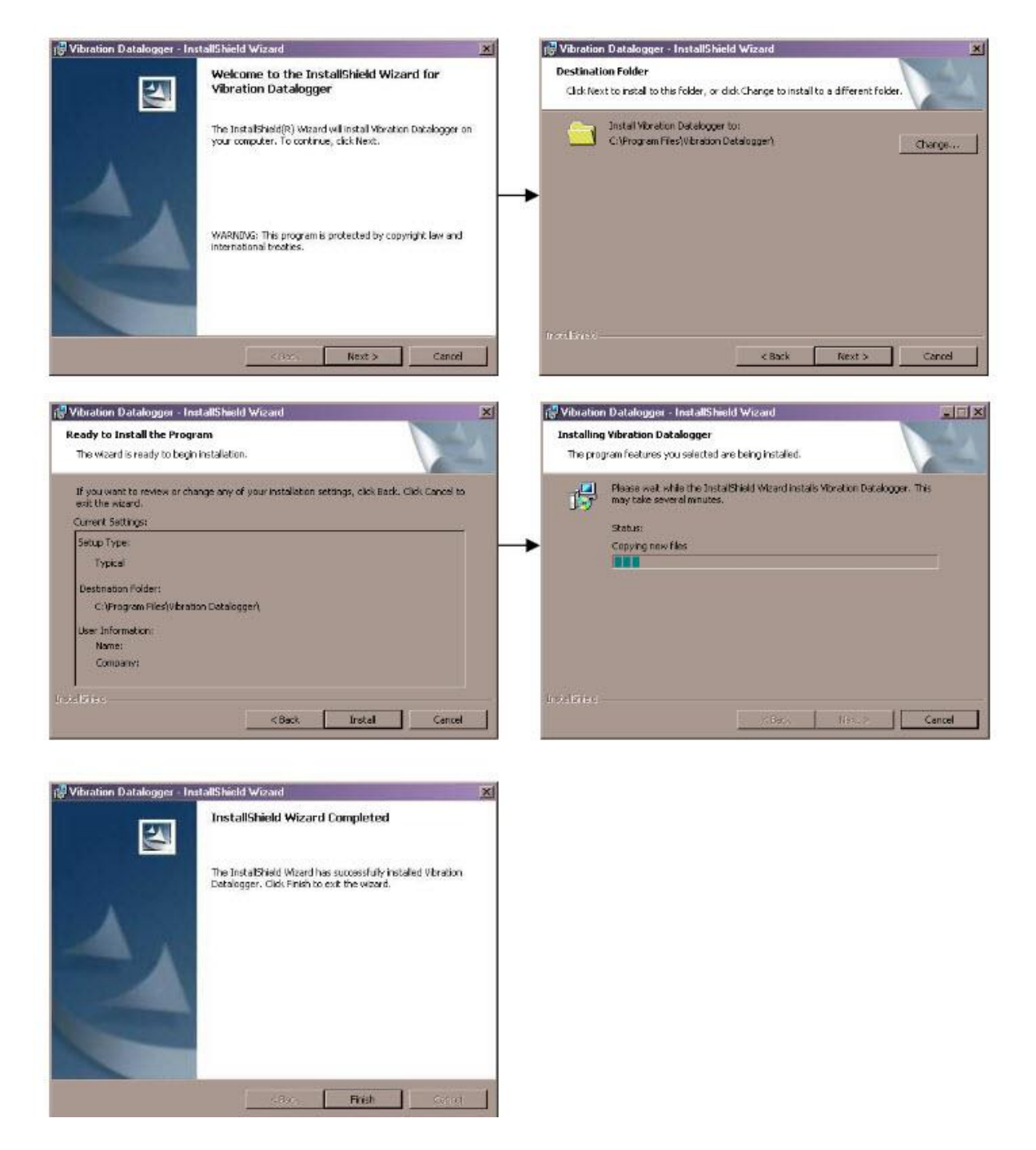

Przed uruchomieniem oprogramowania rejestrującego podłącz VB300 do komputera i zainstaluj sterownik USB w sposób opisany w następnym rozdziale.

#### Strona **6** z **11**

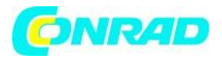

#### **Instalacja sterownika USB**

Komputer poprosi o instalację sterownika USB natychmiast po zainstalowaniu głównego oprogramowania. Zostanie wyświetlone okno podobne do pokazanego poniżej, aby wyświetlić monit o instalację. Po prostu kliknij INSTALUJ, aby kontynuować.

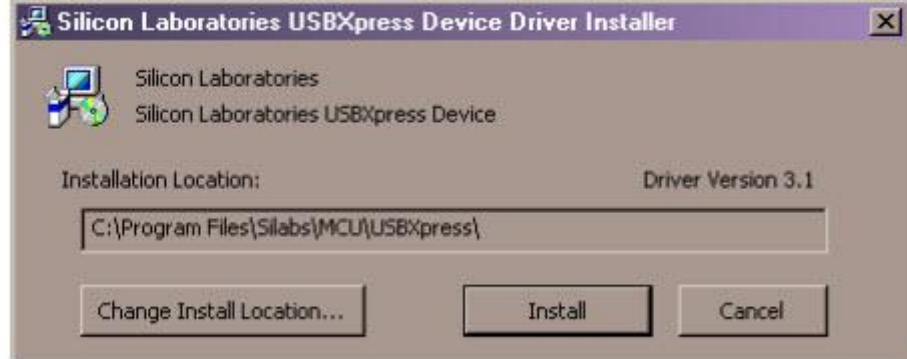

Aby zainstalować sterownik ręcznie, podłącz VB300 do wolnego portu USB w komputerze. Jeśli po raz pierwszy VB300 jest podłączony do konkretnego portu komputera, pojawi się następujący ekran:

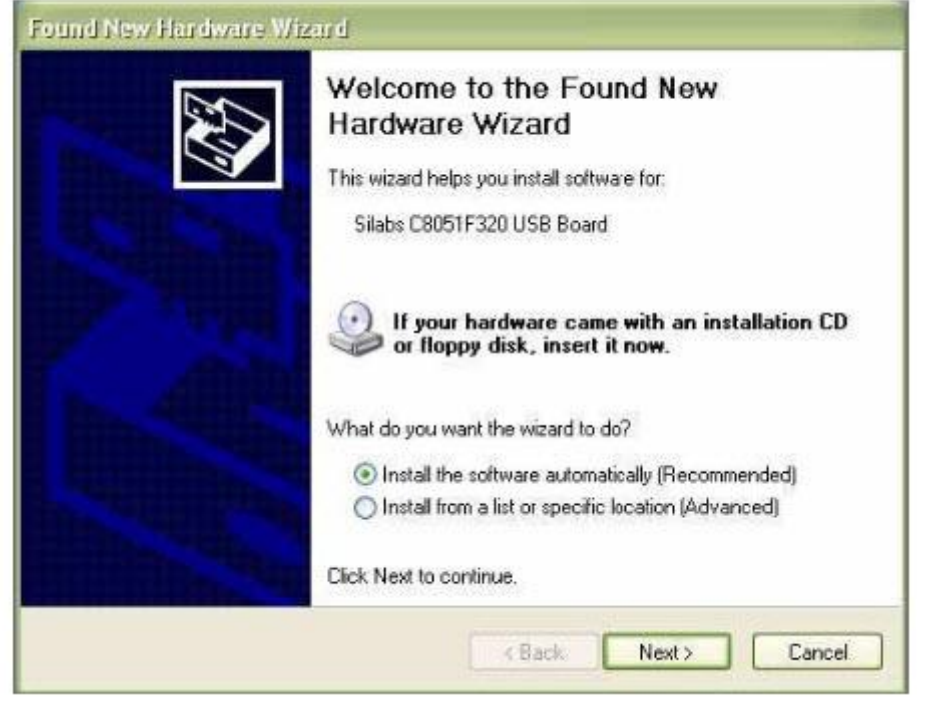

Upewnij się, że dysk programu znajduje się nadal w napędzie CD-ROM komputera. Wybierz "zalecaną" instalację i postępuj zgodnie z instrukcjami wyświetlanymi na ekranie, aby dokończyć instalację sterownika. Jeśli jest to ponowne połączenie VB300 z portem USB, proces instalacji sterownika zostanie automatycznie pominięty.

### **Uruchamianie oprogramowania rejestratora danych**

Gdy VB300 jest włożony do portu USB komputera, kliknij dwukrotnie ikonę programu (znajdującą się na pulpicie), aby uruchomić program. Pojawi się główny ekran oprogramowania.

Instrukcje korzystania z oprogramowania Datalogger znajdują się w narzędziu POMOCY dostępnym w

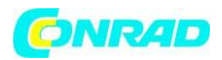

menu POMOC w programie. Proszę przeczytać dokładnie narzędzie POMOCY, aby w pełni zrozumieć oprogramowanie i związaną z nim funkcjonalność VB300.

### **Informacja:**

Gdy VB300 jest podłączony do portu USB, jego bateria rozładowuje się z większą częstotliwością niż normalnie. Aby oszczędzać baterię, nie pozostawiaj urządzenia VB300 podłączonego do portu USB przez dłuższy czas.

# **Podstawowe działanie rejestratora danych**

Ta sekcja obejmuje tylko uruchamianie i zatrzymywanie funkcji nagrywania rejestratora danych. Wszystkie pozostałe informacje znajdują się w narzędziu POMOCY w oprogramowaniu.

1. Skonfiguruj częstotliwość próbkowania rejestratora danych, próg wykrywania ruchu, tryb nagrywania, cykl lampy błyskowej LED i inne elementy, korzystając z dostarczonego oprogramowania. Zapoznaj się z instrukcjami zawartymi w programie pomocy programu komputerowego, aby skonfigurować rejestrator danych i w inny sposób korzystać z oprogramowania.

2. Jeśli w oprogramowaniu wybrano automatyczny start, rejestrator rozpocznie rejestrowanie danych w momencie zamknięcia okna oprogramowania. Po wybraniu konfiguracji ręczneh naciśnij i przytrzymaj przycisk start / stop rejestratora, aż zielona dioda LED zacznie migać; dioda LED rejestratora miga okresowo (czas przerwy błysku wybierany w oprogramowaniu), wskazując, że rejestrator rejestruje.

3. Aby zatrzymać zapisywanie danych, naciśnij i przytrzymaj przycisk start / stop, gdy urządzenie rejestruje dane. Czerwona dioda LED szybko zacznie migać wskazując, że rejestracja danych została zatrzymana. Aby zinterpretować informacje o lampie błyskowej LED, zapoznaj się z tabelą stanu LED wcześniej w tej instrukcji.

4. Informacje na temat przesyłania danych z rejestratora na komputer można znaleźć w programie narzędziowym POMOCY.

### **Przesunięcie 1 g**

Oś (lub kombinacja osi) równoległa do powierzchni ziemi wskazywać będzie siłę 1g związaną z siłą grawitacyjną.

Strona **8** z **11**

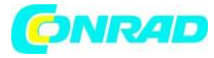

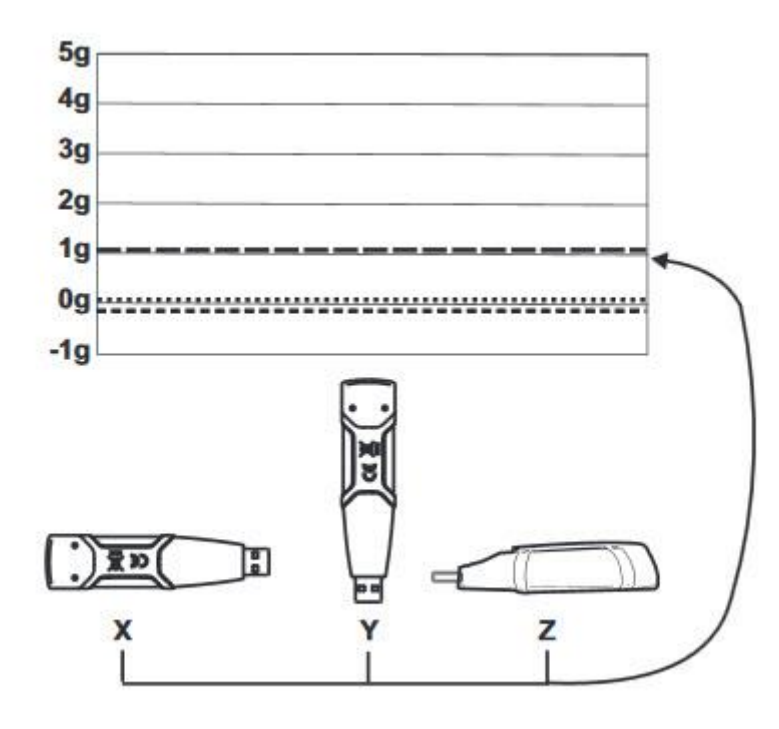

# **Specyfikacja techniczna**

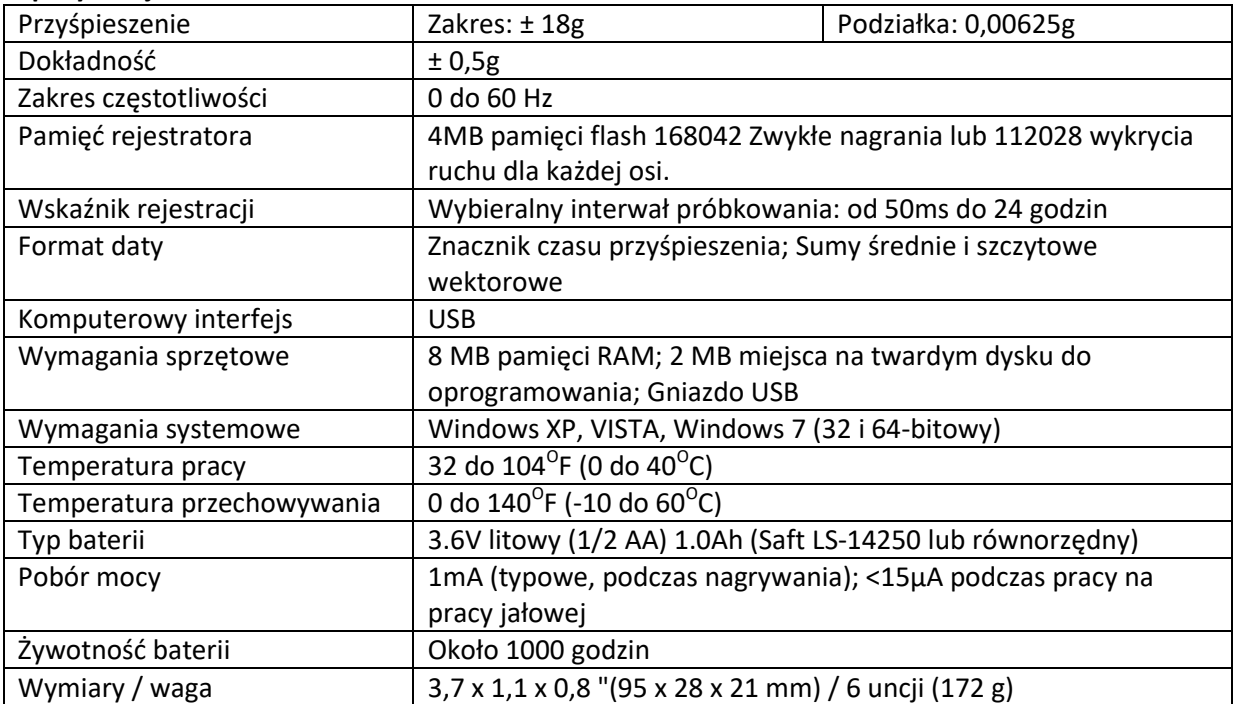

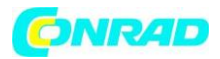

### **Wymiana baterii**

VB300 nie traci zapisanych odczytów po zużyciu baterii lub wymianie baterii. Proces rejestrowania danych zostanie jednak zatrzymany i nie będzie można go ponownie uruchomić, dopóki bateria nie zostanie wymieniona, a zarejestrowane dane zostaną pobrane na komputer.

Żywotność baterii jest oceniana na ok. 1000 godzin. W razie wątpliwości wymień baterię przed rejestracją krytycznych danych. Używaj tylko baterii litowych 3.6V. Przed wymianą baterii wyjmij rejestrator z komputera.

# **Uwaga:**

Gdy VB300 jest podłączony do portu USB, jego bateria rozładowuje się z większą częstotliwością niż normalnie. Aby oszczędzać baterię, nie pozostawiaj urządzenia VB300 podłączonego do portu USB przez dłuższy czas.

1. Wykręć dwie śruby oznaczone dwiema mniejszymi strzałkami na poniższym schemacie.

2. Przesuń pokrywę komory baterii w kierunku większej strzałki.

3. Wymień baterię na baterie tego samego typu (litowo-jonowy 3.6V, ½ AA 1.0Ah, Saft LS-14250 lub zamiennika.).

4. Zamknij komorę baterii i dokręć dwiema śrubami.

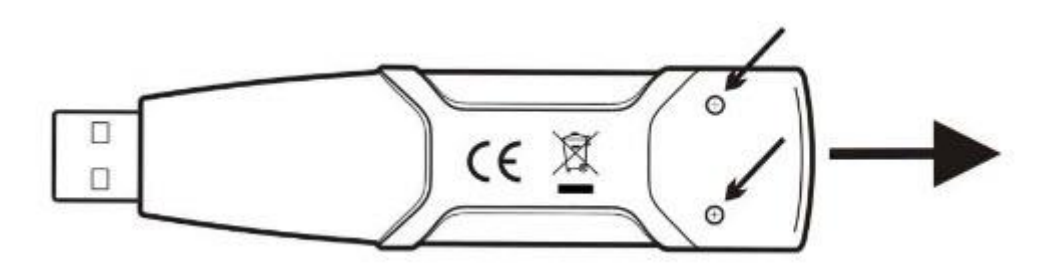

**OSTRZEŻENIE:** Ostrożnie obchodź się z bateriami litowymi, przestrzegaj ostrzeżeń na obudowie baterii. Usuwaj zgodnie z lokalnymi przepisami.

# **Informacje dotyczące utylizacji**

# **a) Produkt**

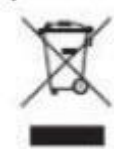

Urządzenie elektroniczne są odpadami do recyclingu i nie wolno wyrzucać ich z odpadami gospodarstwa domowego. Pod koniec okresu eksploatacji, dokonaj utylizacji produktu zgodnie z odpowiednimi przepisami ustawowymi. Wyjmij włożony akumulator i dokonaj jego utylizacji oddzielnie

### **b) Akumulatory**

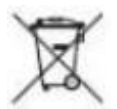

Ty jako użytkownik końcowy jesteś zobowiązany przez prawo (rozporządzenie dotyczące baterii i

Strona **10** z **11**

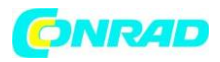

akumulatorów) aby zwrócić wszystkie zużyte baterie i akumulatory. Pozbywanie się tych elementów w odpadach domowych jest prawnie zabronione. Zanieczyszczone akumulatory są oznaczone tym symbolem, aby wskazać, że unieszkodliwianie odpadów w domowych jest zabronione. Oznaczenia dla metali ciężkich są następujące: Cd = kadm, Hg = rtęć, Pb = ołów (nazwa znajduje się na akumulatorach, na przykład pod symbolem kosza na śmieci po lewej stronie). Używane akumulatory mogą być zwracane do punktów zbiórki w miejscowości, w sklepach lub

gdziekolwiek są sprzedawane. Możesz w ten sposób spełnić swoje obowiązki ustawowe oraz przyczynić się do ochrony

środowiska.

W ten sposób spełniają Państwo obowiązki prawne i wnoszą wkład w ochronę środowiska.

### **Gwarancja**

EXTECH INSTRUMENTS CORPORATION (firma FLIR) gwarantuje, że ten urządzenie będzie wolne od wad części i wykonania przez jeden rok od daty wysyłki (sześciomiesięczna ograniczona gwarancja dotyczy czujników i kabli). Jeśli okaże się konieczne zwrócenie urządzenia do serwisu w trakcie okresu gwarancyjnego lub po nim, należy skontaktować się z działem obsługi klienta w celu uzyskania autoryzacji. Odwiedź naszą stronę internetową www.extech.com, aby uzyskać informacje kontaktowe. Numer autoryzacji zwrotu musi zostać wydany przed zwróceniem produktu do Extech. Nadawca jest odpowiedzialny za koszty wysyłki, ubezpieczenia i właściwego opakowania, aby zapobiec uszkodzeniu podczas transportu. Niniejsza gwarancja nie obejmuje wad wynikłych z działania użytkownika, takich jak niewłaściwe użycie, niewłaściwe okablowanie, działanie niezgodne ze specyfikacją, niewłaściwa konserwacja lub naprawa lub nieautoryzowana modyfikacja. Extech wyraźnie zrzeka się wszelkich domniemanych gwarancji, wartości handlowej lub przydatności do określonego celu i nie będzie ponosić odpowiedzialności za jakiekolwiek bezpośrednie, pośrednie, przypadkowe lub wynikowe szkody. Całkowita odpowiedzialność firmy Extech ogranicza się do naprawy lub wymiany produktu. Podana powyżej gwarancja obejmuje wszystkie inne gwarancje, zarówno pisemne, jak i ustne.

### **Usługi kalibracyjne i naprawcze**

Extech oferuje usługi naprawy i kalibracji produktów, które sprzedajemy. Extech zapewnia także certyfikat NIST dla większości produktów. Zadzwoń do Działu Obsługi Klienta, aby uzyskać informacje na temat usług kalibracyjnych dostępnych dla tego produktu. Extech zaleca wykonywanie corocznych kalibracji w celu sprawdzenia działania i dokładności miernika.

**http://www.conrad.pl**